## **Medications – Prescribing Outpatient Medications for Administration**

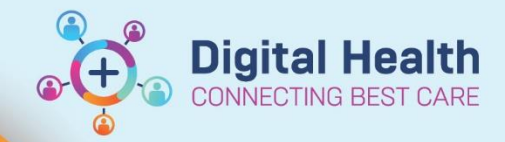

Outpatient for Administration

**Digital Health Quick Reference Guide** 

1. Ensure that the correct **Outpatient** encounter has been selected for the patient 2. Navigate to orders and Referrals  $\begin{array}{c} +$  Add in the Table of Contents and select **+Add This Quick Reference Guide will explain how to:** Prescribe a medication that is to be administered in an Outpatient clinic.

- 3. The order **Type** defaults to **Outpatient Prescription** Ensure to **CHANGE** the **Type** to **Outpatient for Administration**
	-

 $Type.$  怎

4. Search for and complete the details for the required medication for administration, and **Sign** the order

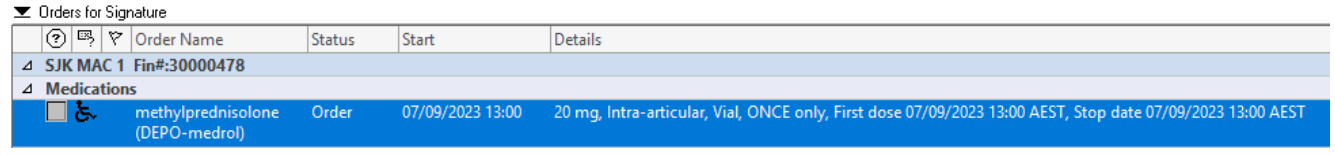

5. Refresh the screen

 $f$  0 minutes ago

6. Navigate to the **MAR** and confirm that the order is displaying correctly, prior to administration

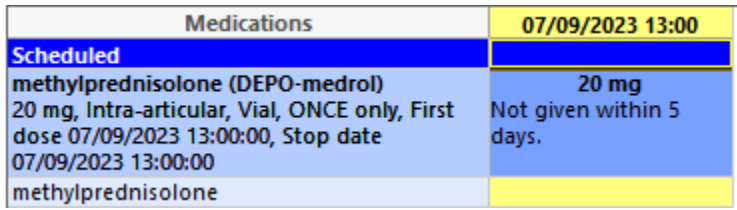

**\*\*\* NOTE: Medications ordered and administered in an Outpatient encounter DO NOT transfer to a further Inpatient encounter. Should the patient be admitted, any ongoing medications will need to ordered in the Inpatient encounter, with adjustment to the start time of the first dose as required\*\*\***

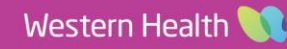